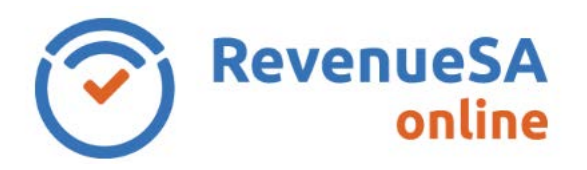

*Help*

The **Interstate Wages** screen is used to provide the total Interstate wages paid during the annual reconciliation period. The value of **Interstate wages** is equal to the total of Australian wages paid less South Australian wages paid.

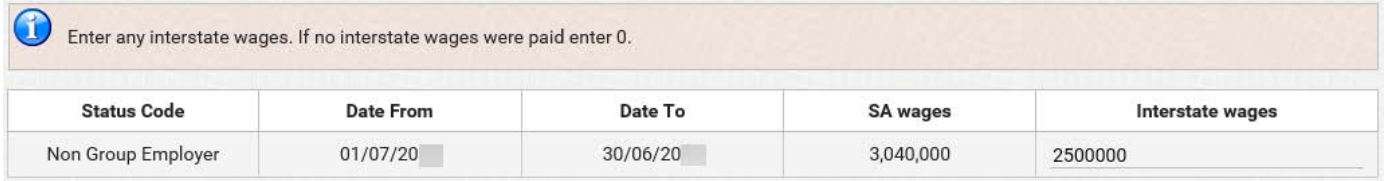

1. The Interstate Wages table will contain multiple rows where the employer had multiple status codes throughout the annual reconciliation period.

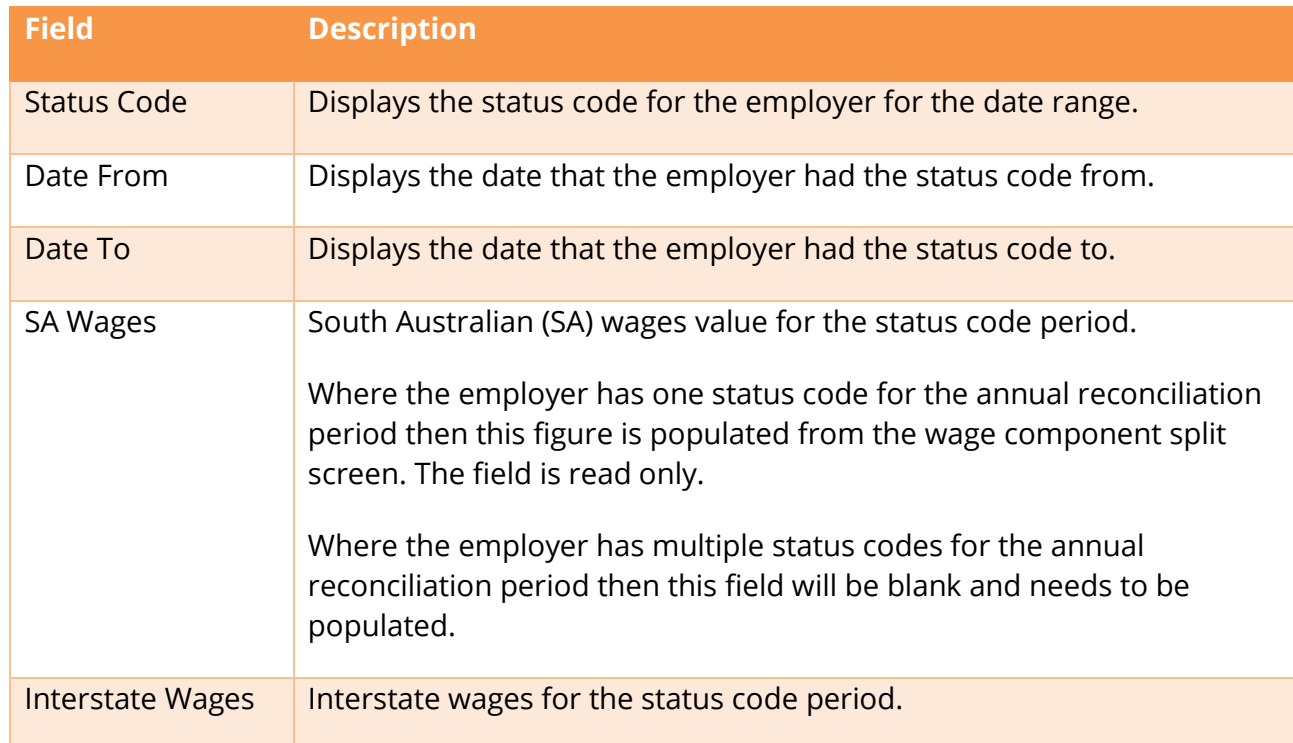

2. Where multiple status codes exist, enter the **SA Wages** for each status code period.

If only one status code exists for the period, the **SA Wages** field will be pre-populated.

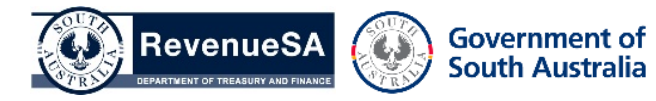

3. Enter the **Interstate wages** for each status code period.

Amounts should be entered in dollar amounts only and should include details of your June wages. If no interstate wages were paid enter a zero (0).

4. Once wage details have been entered for all status code periods, click on the **Next** button to move to the next step.

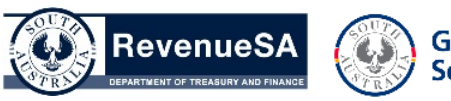